# 西日本地域におけるICTを利活用した 協働教育等の推進に関する調査研究 ICT運用マニュアル

# 【教員向け】

平成25年3月29日

株式会社富士通総研

目次

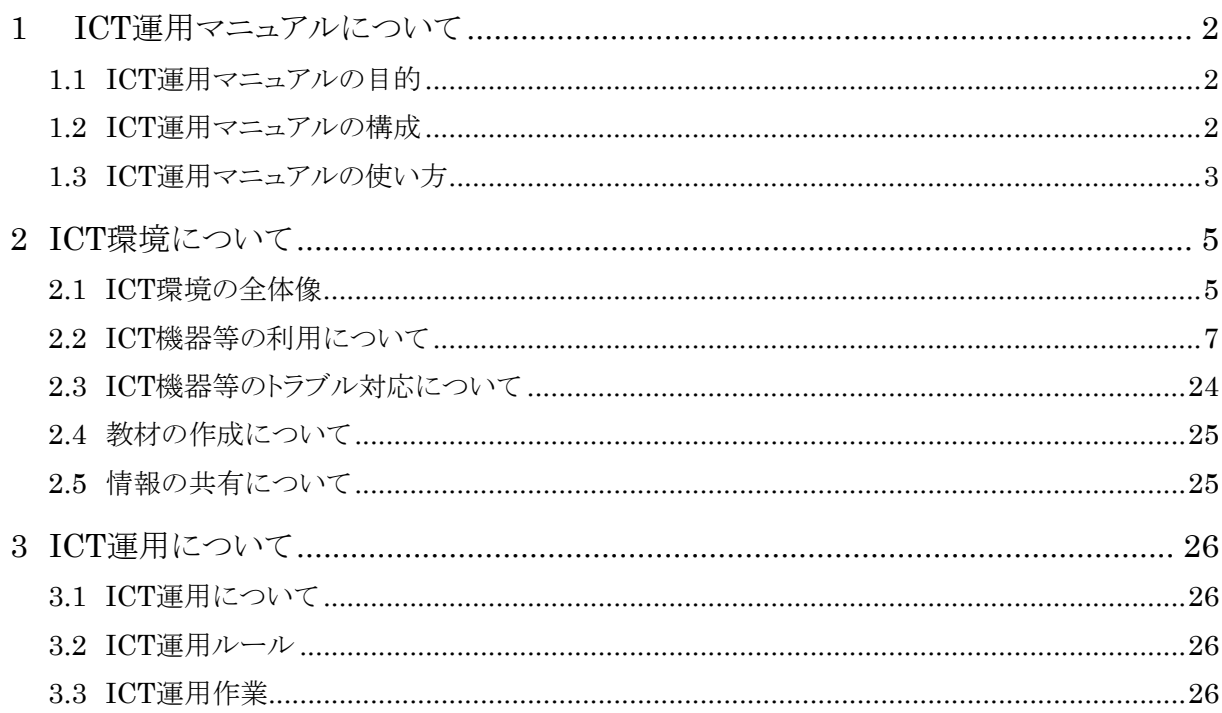

## **1 ICT**運用マニュアルについて

#### **1.1 ICT**運用マニュアルの目的

総務省「フューチャースクール推進事業」で導入した校内サーバ、IWB、タブレットPC等 のICT環境を、教育委員会及び学校が維持・管理、利活用するためのプロセス・ルール・ノ ウハウ等を提供し、平成25年度以降、学校におけるICT環境の自立的な運用、継続的な 利活用を実現することで、先導的な教育の情報化を更に推進することを目的とします。

※また、本マニュアルはベースライン(雛形)であり、必要に応じで学校において、カスタ マイズして利用して頂くことを前提としています。

※「教員向け運用マニュアル」は、「2.4 教材の作成について」、「2.5 情報の共有につ いて」、「3 ICT運用について」を作成した上で、教員に配布することを想定しています。学 校において、ICTの運用体制、運用ルール、運用作業を、「管理者向け運用マニュアル」 を参考に、策定し追記して下さい。

### **1.2 ICT**運用マニュアルの構成

「教員向け運用マニュアル」では、教室に導入されたICT環境(充電保管庫、IWB、タブ レットPC、授業支援)を利活用するにあたり、機器等の操作・トラブル対応や運用ルール、 運用作業について必要な情報を提供します。

本マニュアルでは、3章から構成さています。ICT環境の利活用については、前提知識 となるICT環境について、把握することは必要不可欠です。また、ICT環境を維持するため には、教員や児童が運用ルールを遵守し、学校全体で運用して行くことが重要です。必ず 2章、3章については、一読して下さい。

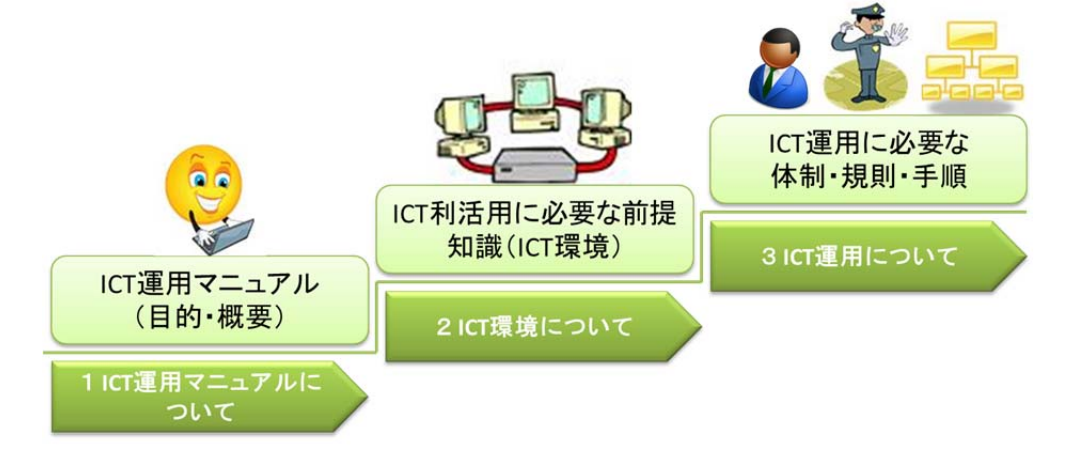

図.ICT運用マニュアルの構成

#### **1.3 ICT**運用マニュアルの使い方

本マニュアルは、製品マニュアル等がある場合が、本文中に参照先を記載しています。 詳細な情報を確認したい場合は、製品マニュアルを参照下さい。

新任者の方は、以下の手順で本マニュアルを参照し、利活用・運用を実施して下さい。

- ① 前提知識の習得 ⇒ 本マニュアル「2 ICT環境について」を一読(詳細な情報を確認する場合は、製 品マニュアル、アイコン説明書を参照下さい。)。
- ② 運用方法の把握・実施

⇒ 本マニュアル「3 ICT運用について」を一読。運用については、管理者の指示 の下、運用を実施して下さい。

③ 利活用の実践(利活用サイクル) ⇒教材作りについては、本マニュアル「2.4 教材作成について」を参照して下さい。 ⇒情報共有については、本マニュアル「2.5 情報共有について」を参照して下さい。 ⇒機器等のトラブルが発生した時は、本マニュアル「2.3 ICT機器等のトラブル対応 について」又は、該当する機器等に対応した「トラブルチェックシート」を参照し、解決 して下さい。解決できない場合は、管理者にエスカレーションして下さい。

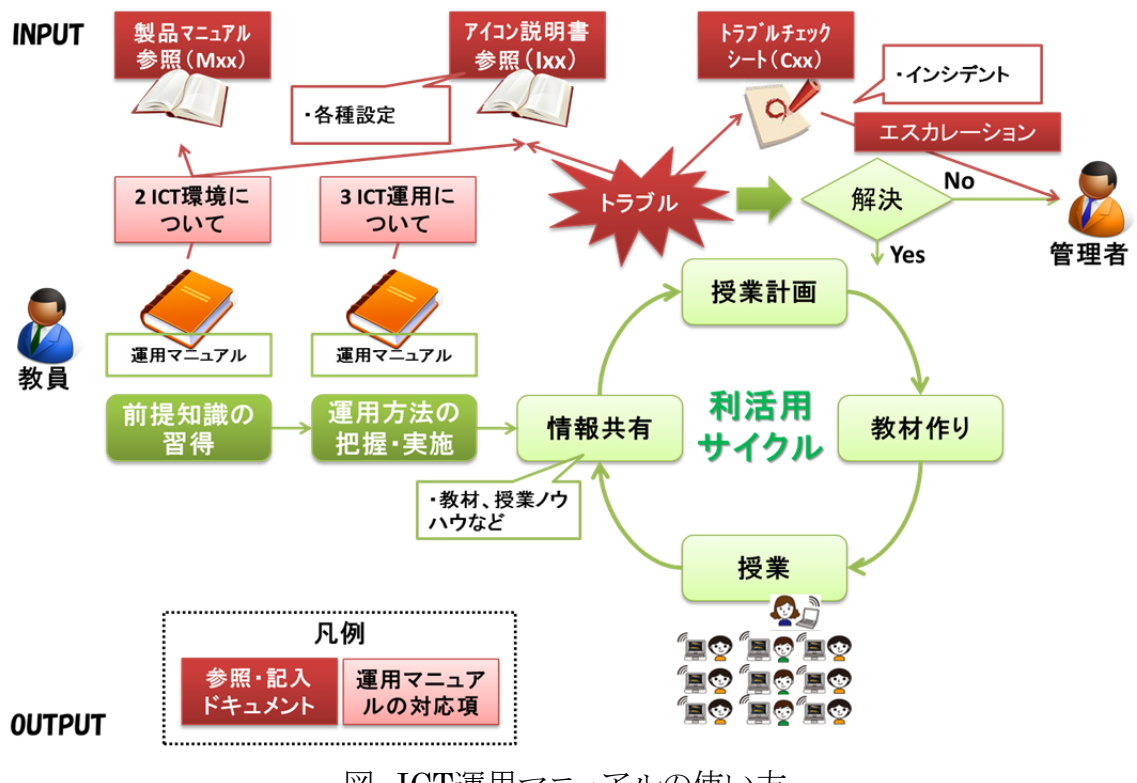

図.ICT運用マニュアルの使い方

|                            | 製品名                     | ドキュメント名                                                            |
|----------------------------|-------------------------|--------------------------------------------------------------------|
| 製品マニュアル                    | プリンタ                    | M01 LP-S5000 取扱説明書1 セットアップと使い方編                                    |
|                            | $(LP- S5000)$           | M01 LP-S5000 取扱説明書2 詳細編                                            |
|                            | スキャナ                    | M02 ScamdAll PRO_ユーザーズガイド                                          |
|                            | $(FI - 5530C2)$         |                                                                    |
|                            | ノートPC充電保管庫FS<br>モデル     | M03 充電保管庫マニュアル                                                     |
|                            | 手書き電子ドリル                | M04 手書きドリル操作マニュアル                                                  |
|                            | スクールプレゼンターEX<br>算数プレイヤー | M05 スクールプレゼンター解説書                                                  |
|                            | ActiveSchool FCR        | M06 ASC-FCR操作マニュアル                                                 |
|                            | タブレットPC                 | M07 FMV-T8190 取扱い説明書(B6FJ-2241-01)                                 |
|                            |                         | M07 FMV-T8190 製品ガイド (B6FJ-3101-02)                                 |
|                            | パイオニア製IWB               | M08 パイオニア EPD-C50EEC · EPD-C50E2EC2 ·<br>EPD-C50E3EC3 Quick Manual |
|                            | 日立ソリューションズ製IWB          | M09 日立SmartBoard FX-TRIO-77                                        |
|                            | IWB用PC                  | M10 ESPRIMO D530A 取扱説明書(追補版)                                       |
|                            |                         | M10 ESPRIMO D530A 取扱説明書                                            |
|                            |                         | M10 ESPRIMO D530A 製品ガイド                                            |
| アイコン説明書                    | タブレットPC                 | I01 ネットワークフォルダ再接続                                                  |
|                            |                         | I02 Microsoft Office IME2000学年別辞書の設定                               |
|                            |                         | I03 ホームフォルダショートカット作成                                               |
|                            |                         | I04 モニタ回転再設定                                                       |
|                            |                         | I05 ログオン名の変更                                                       |
| トラブルチェックシ<br>$-\mathsf{h}$ | ノートPC充電保管庫FS<br>モデル     | C01 充電保管庫トラブルチェックシート                                               |
|                            | タブレットPC                 | C02 タブレットPCトラブルチェックシート                                             |
|                            | <b>IWB</b>              | C03 IWBトラブルチェックシート                                                 |
|                            | ActiveSchool FCR        | C04 授業支援トラブルチェックシート                                                |

表.参照ドキュメント一覧

# **2 ICT**環境について

## **2.1 ICT**環境の全体像

### **2.1.1 ICT**環境の全体イメージ

フューチャースクール推進事業で整備したICT環境の全体イメージを示します。ICT環 境の特徴としては、3点あります。

#### ・教員・児童に一人一台のタブレットPCの配布。

#### ・全普通教室に電子黒板(IWB)の配備。

・無線による校内ネットワークの構築(校舎のどこでも利用可能に)。

上記の特徴を踏まえた、ICT環境の利活用・運用が必要です。

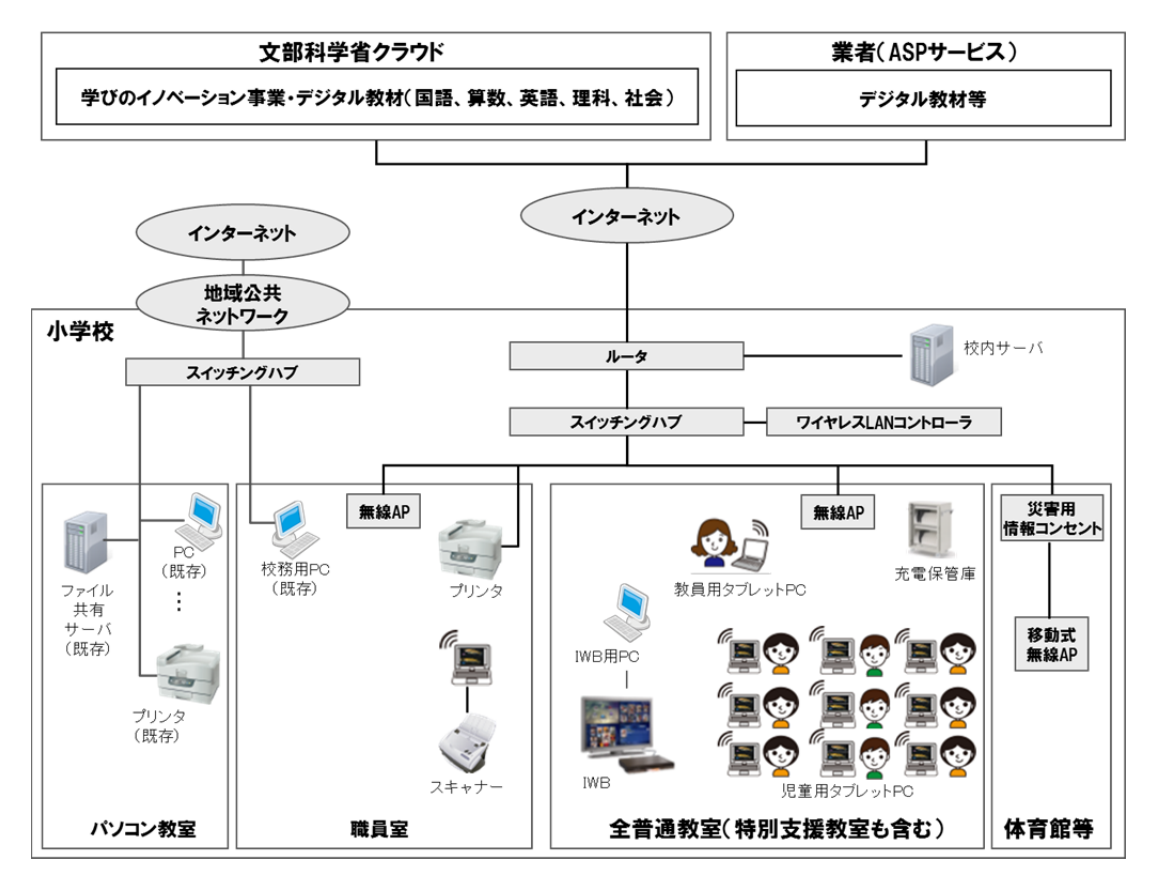

図.ICT環境の全体イメージ

## **2.1.2 ICT**環境の機器等について

ICT環境の機器等(周辺機器、ソフトウェア、端末)について、以下に仕様を示します。 製品の詳細については、製品マニュアルを参照下さい(「表.ICT環境の機器等」の「製 品マニュアル番号」に対応したマニュアルを参照)。

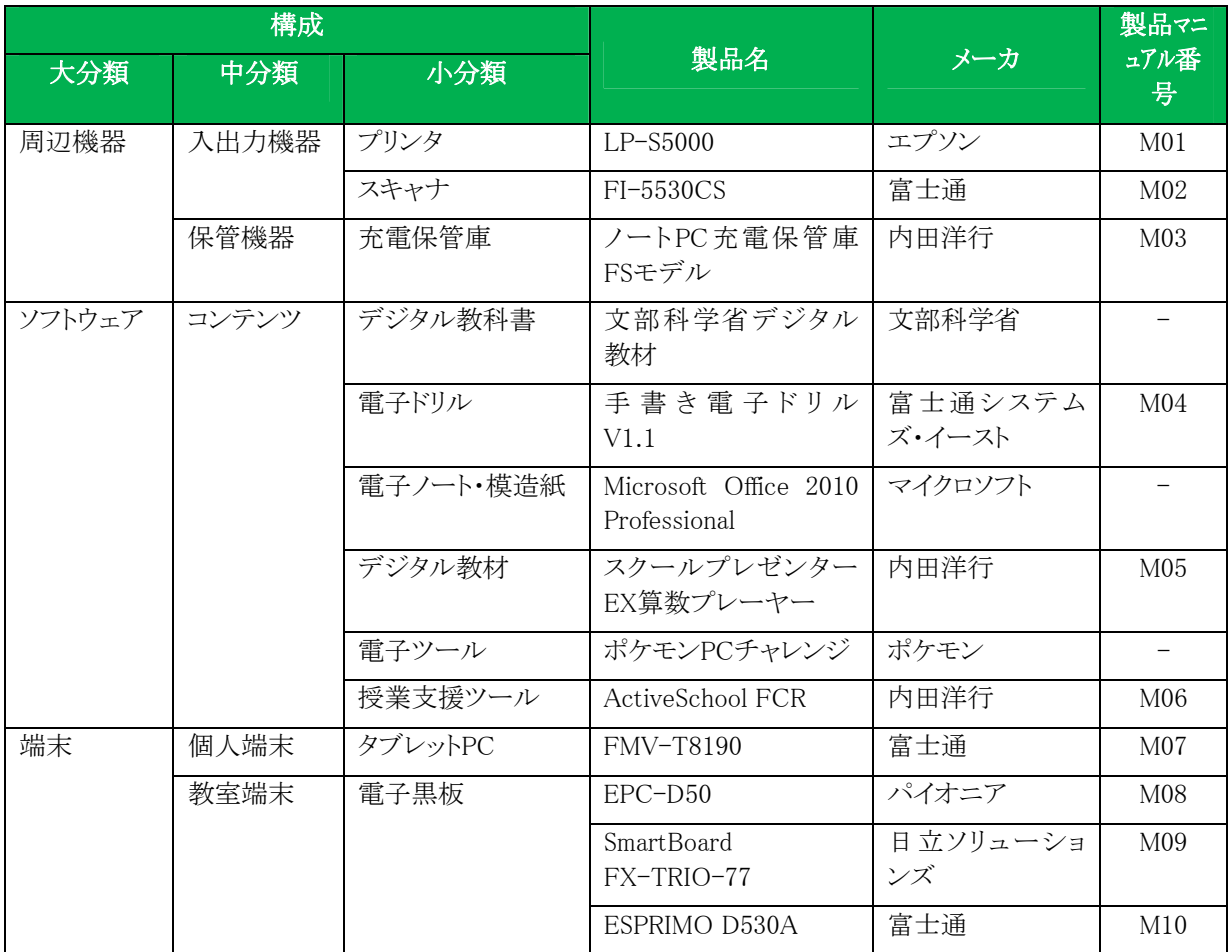

## 表.ICT環境の機器等

# **2.2 ICT**機器等の利用について

教室に配備されている充電保管庫、タブレットPC、IWB、授業支援を利活用するにあた り、仕様及び利用方法について記載します。

## **2.2.1** 充電保管庫

## (1)仕様

充電保管庫の仕様です。詳細については製品マニュアルを参照して下さい。

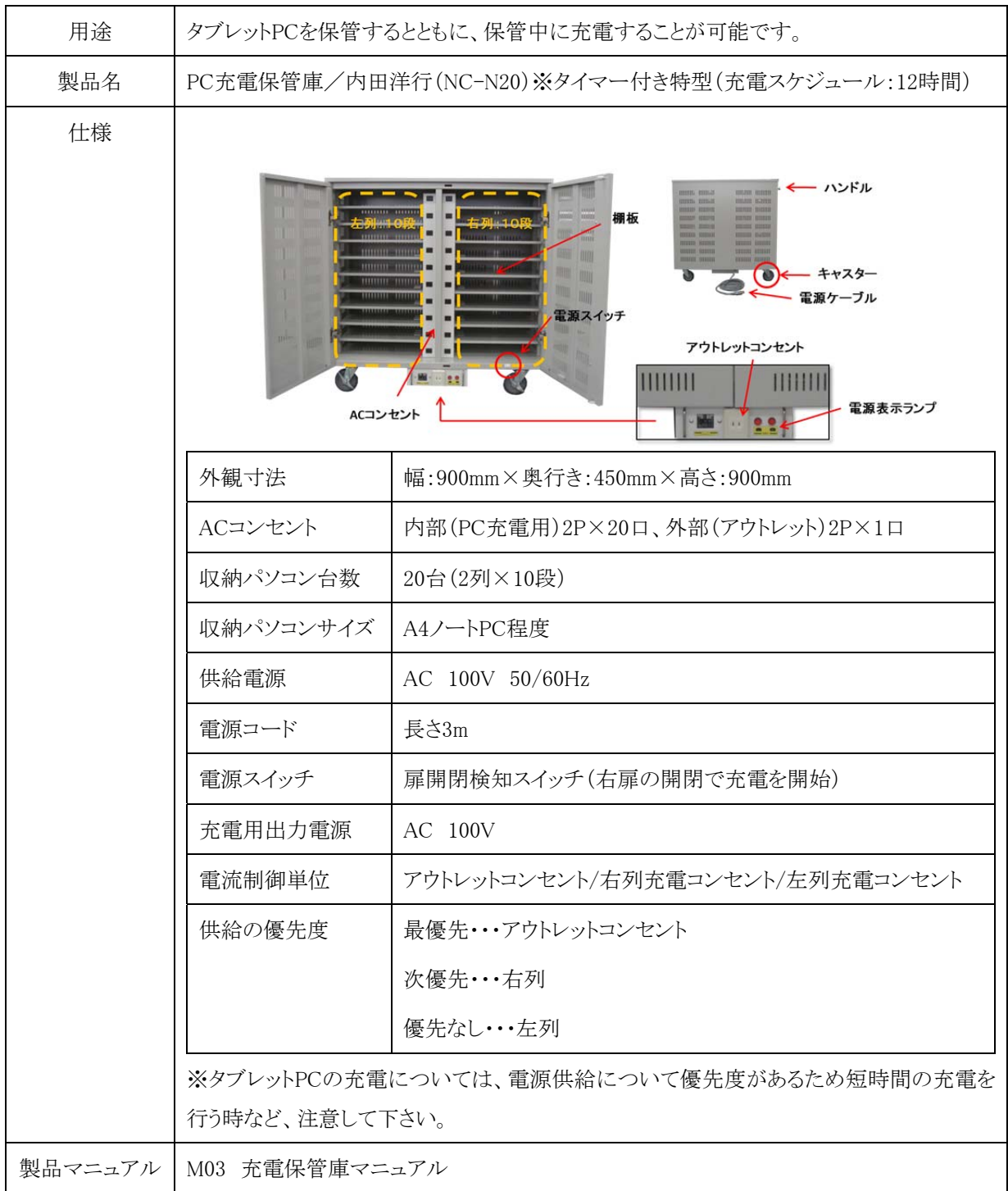

充電保管庫の操作イメージです。

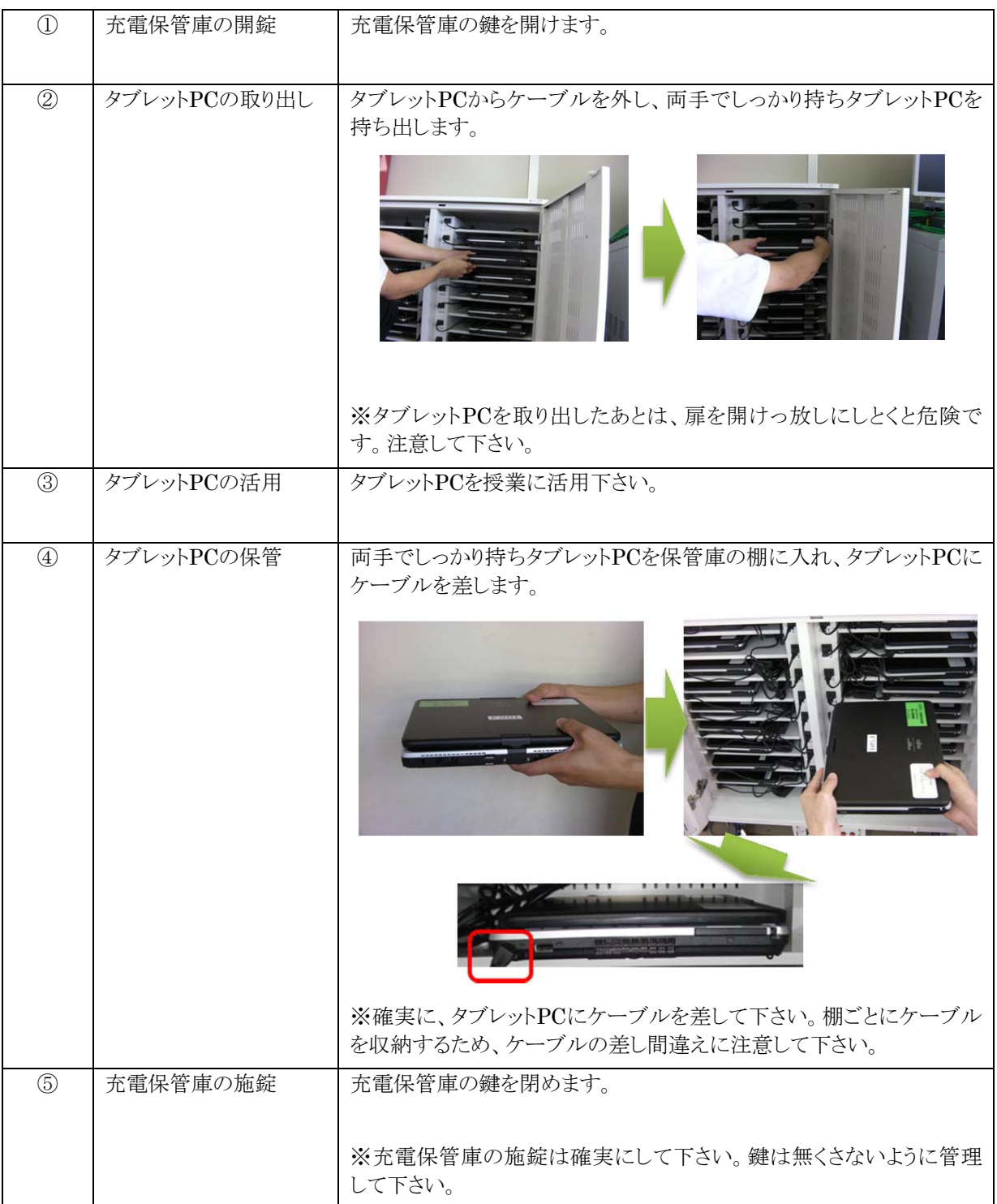

# (3)取り扱い事例

充電保管庫の取り扱い事例です。今後の利用の参考にして下さい。

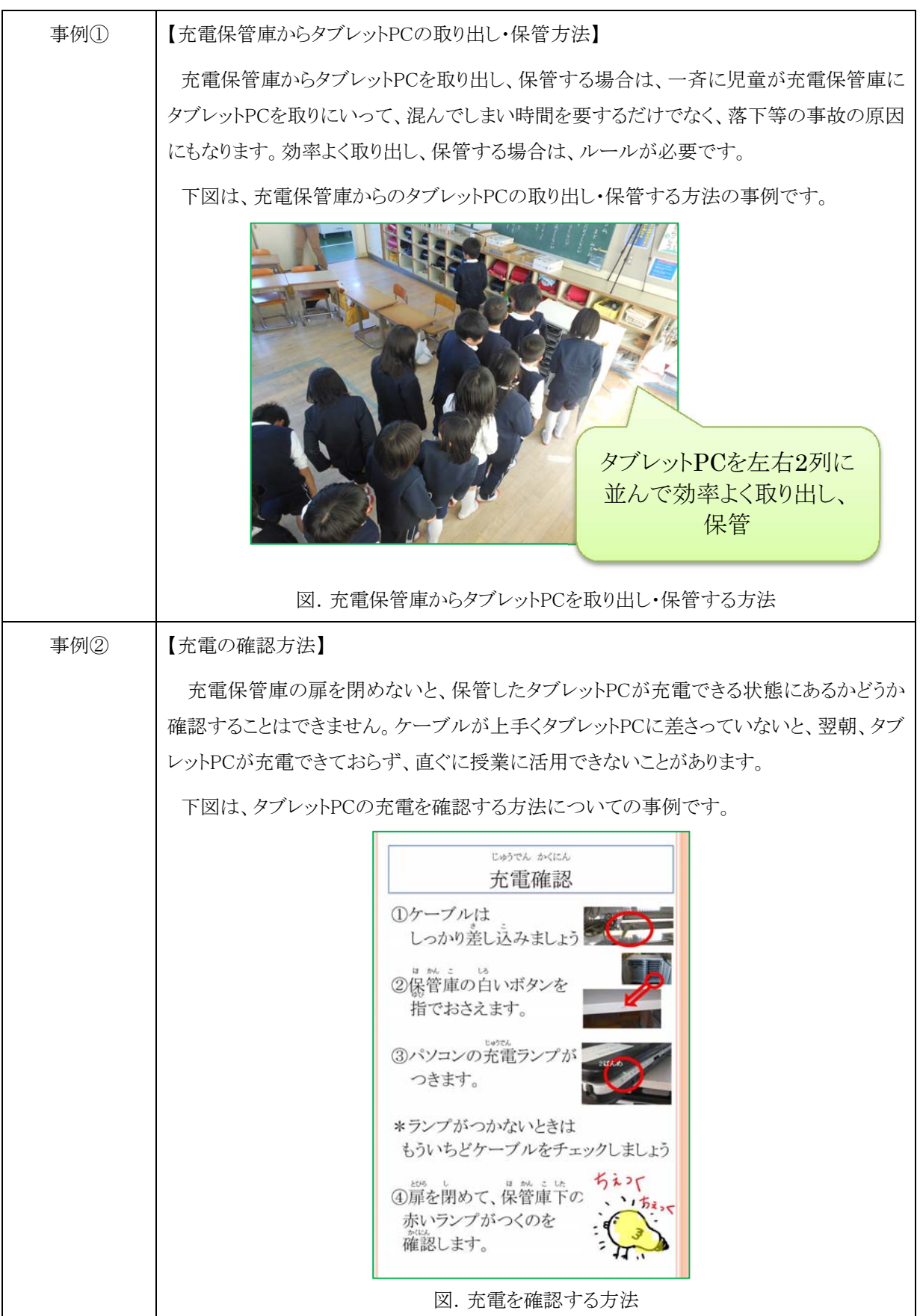

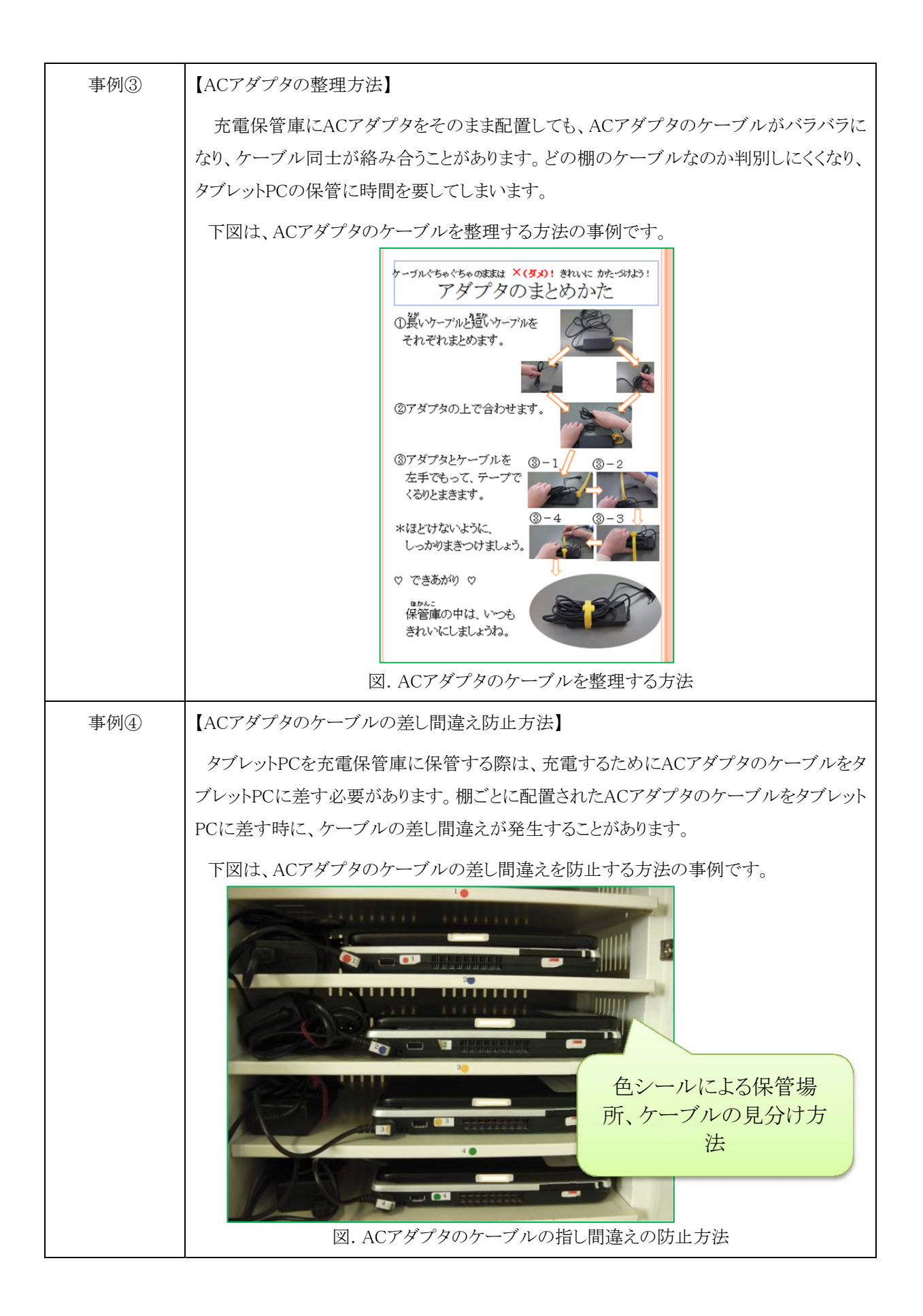

# **2.2.2** タブレット**PC**

# (1)仕様

タブレットPCの仕様です。詳細については、製品マニュアルを参照して下さい。

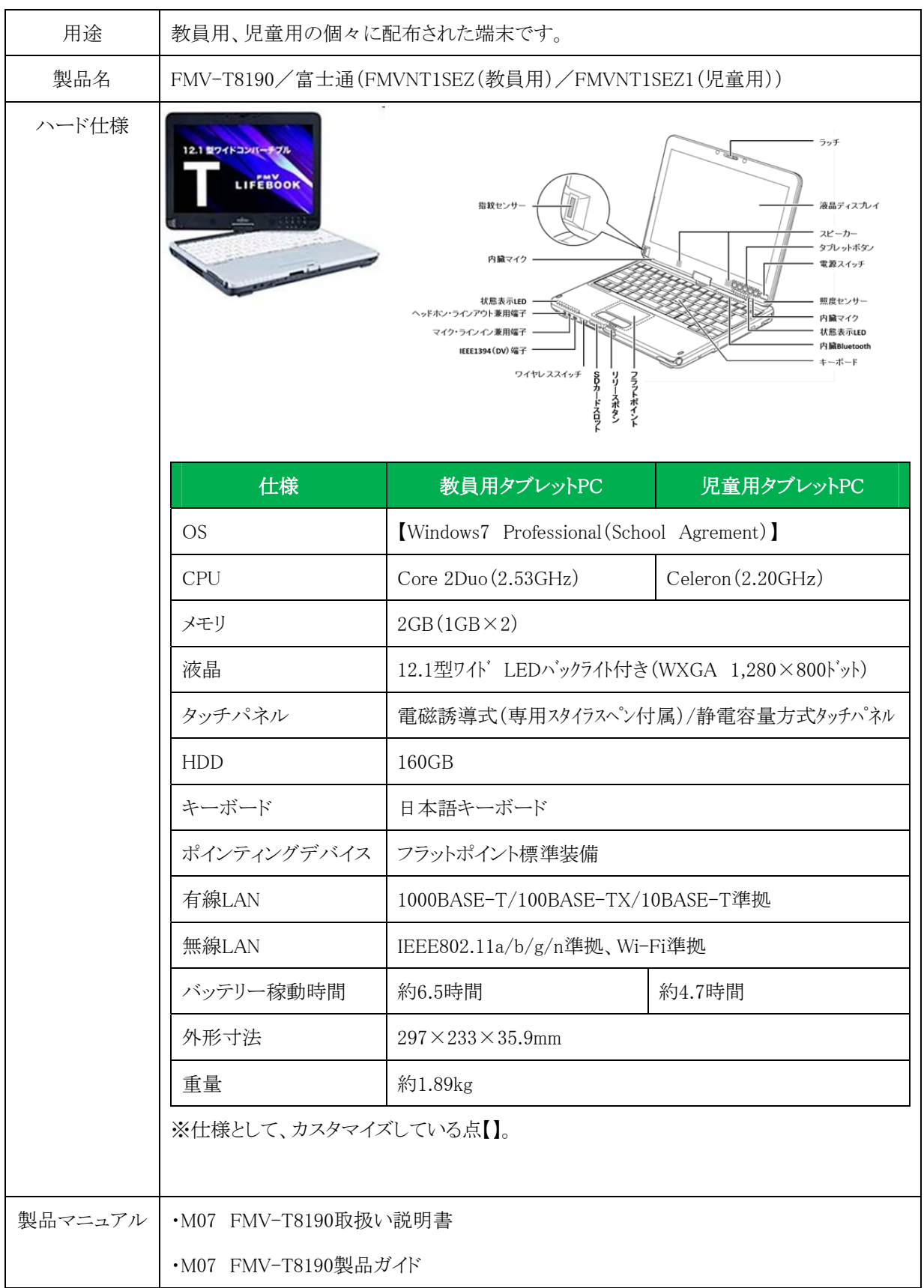

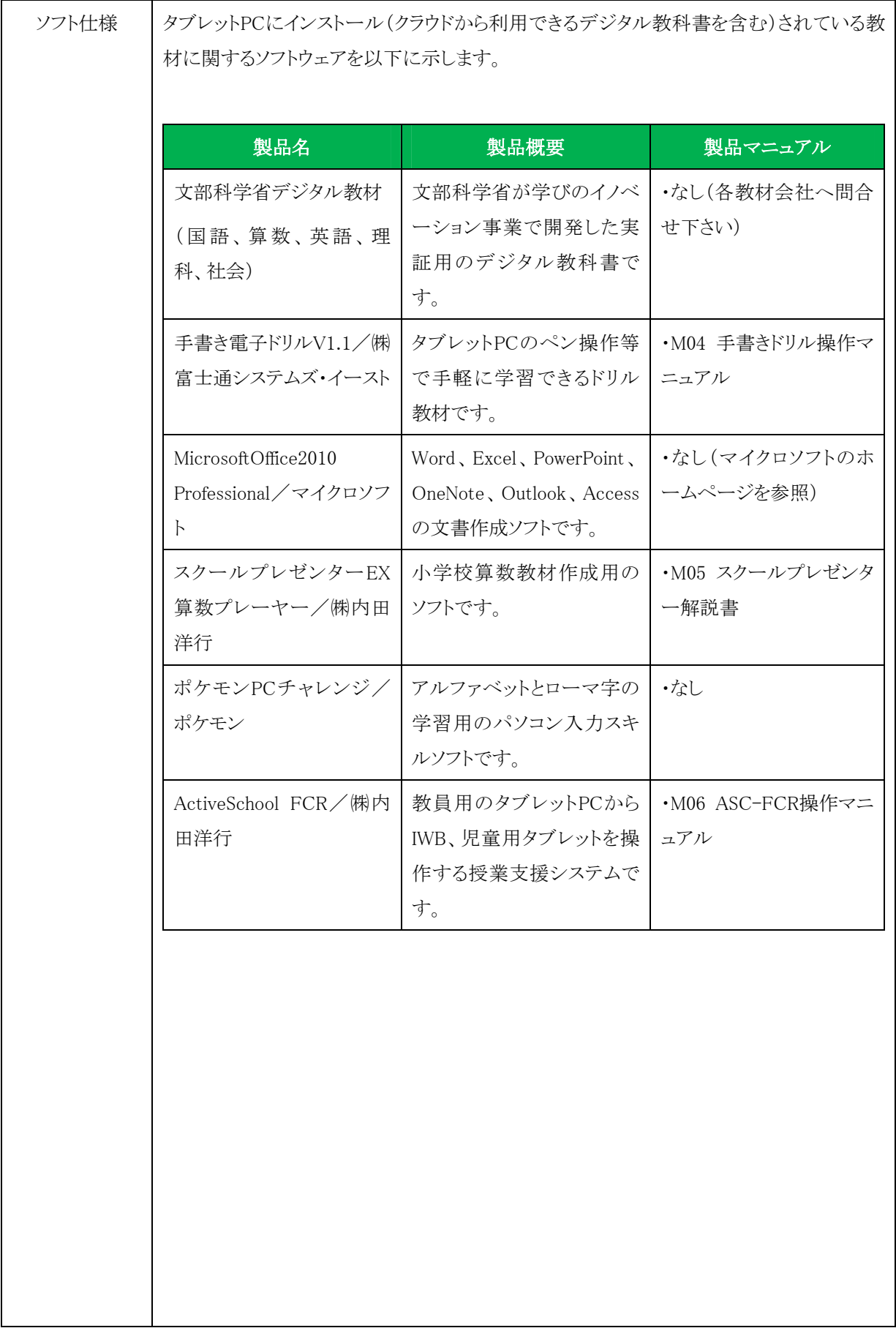

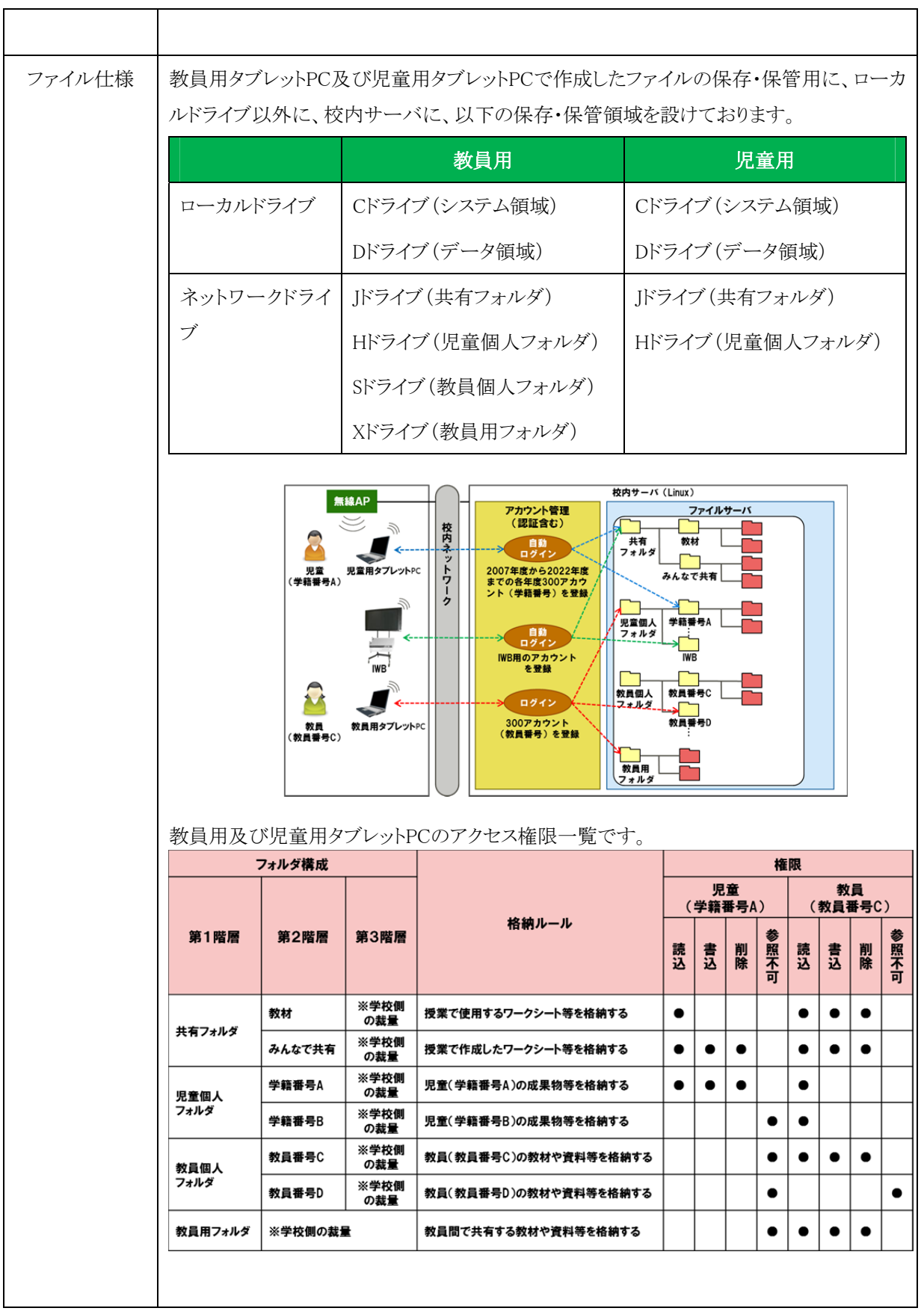

タブレットPCの操作イメージです。

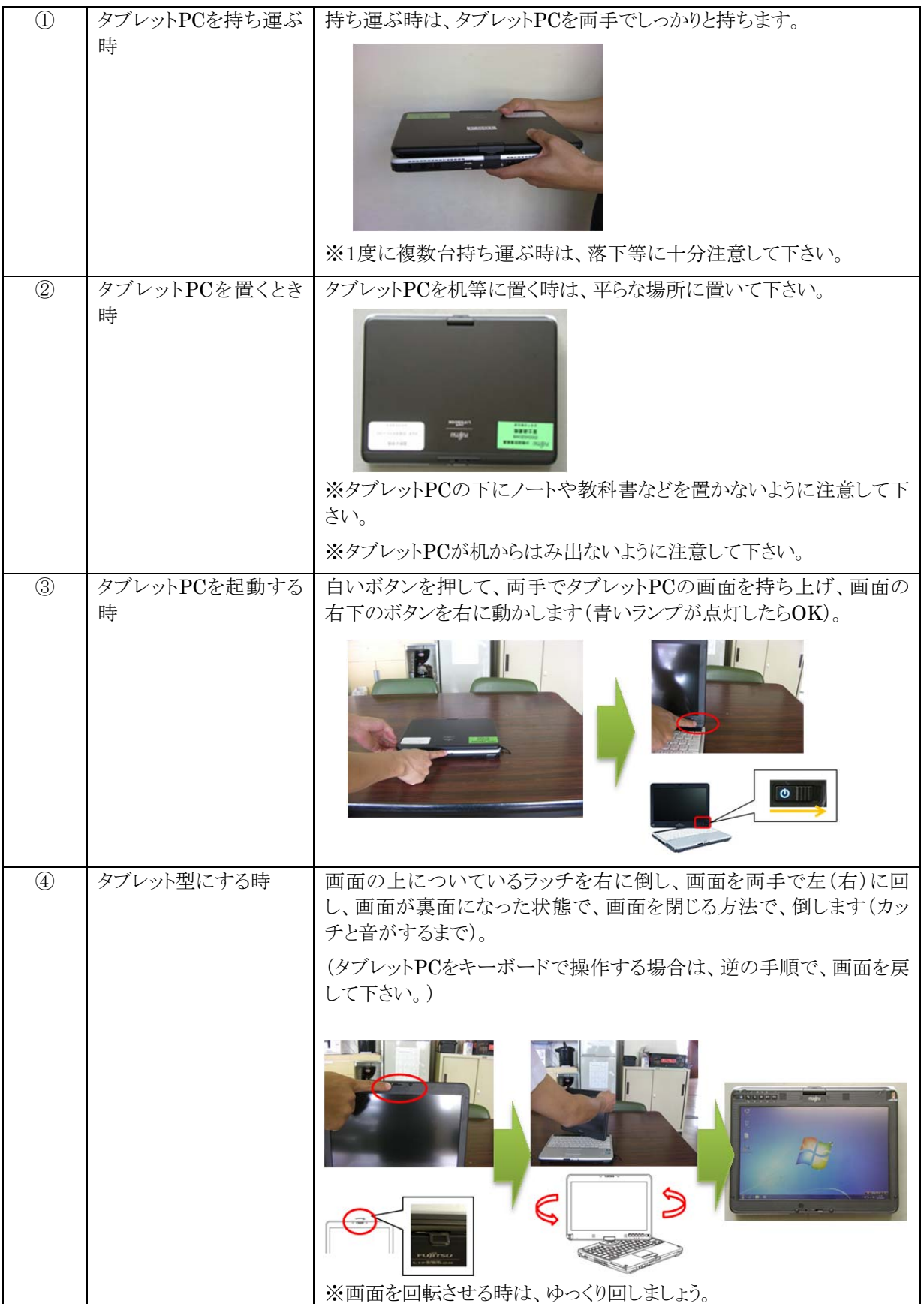

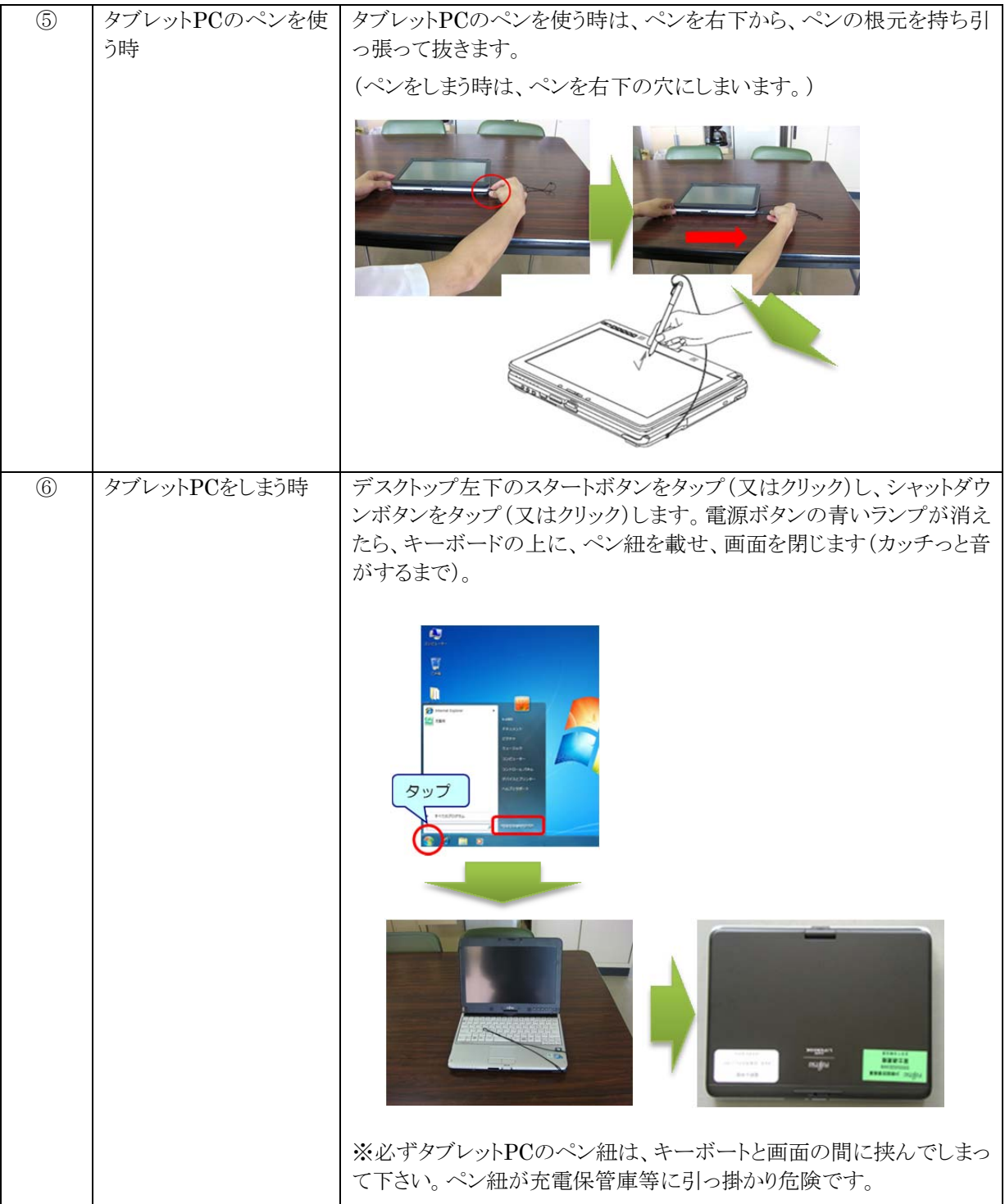

タブレットPCのディスクトップ等に配置してある各種アイコンについて説明します。必要 に応じて、アイコンを利用して下さい。詳細については、各説明書を参照して下さい。

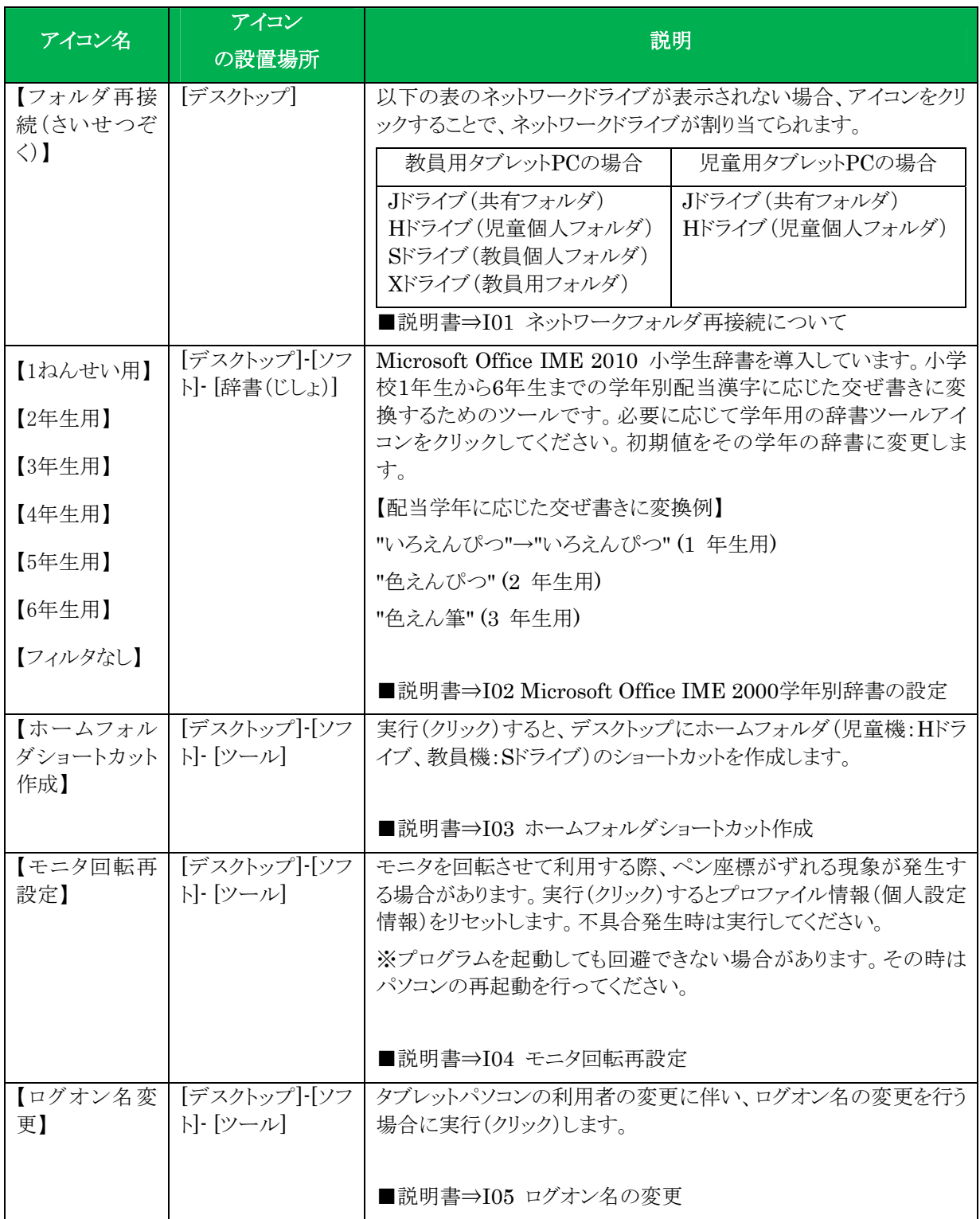

#### (3)取り扱い事例

タブレットPCの取り扱い事例です。今後の利用の参考にして下さい。

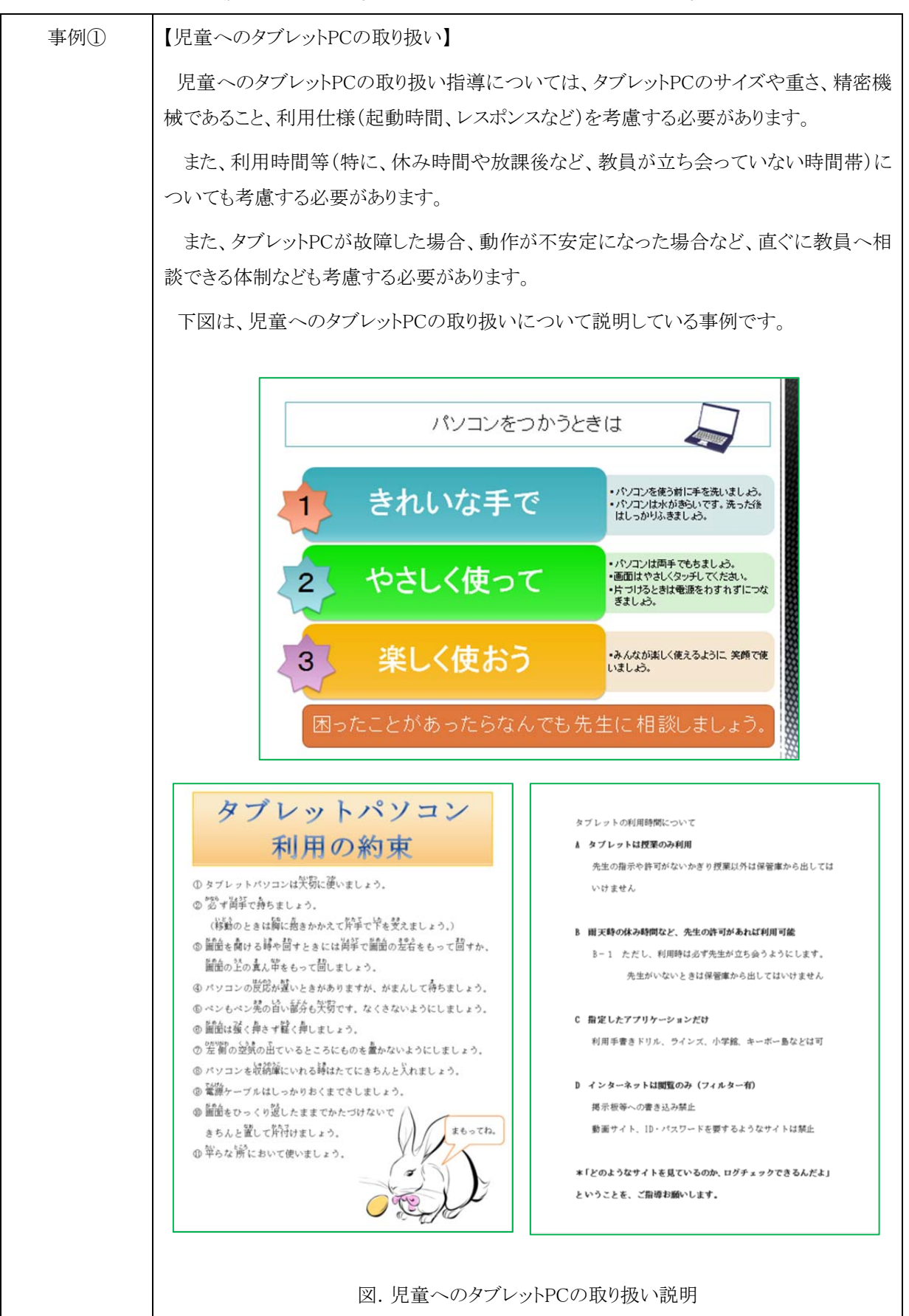

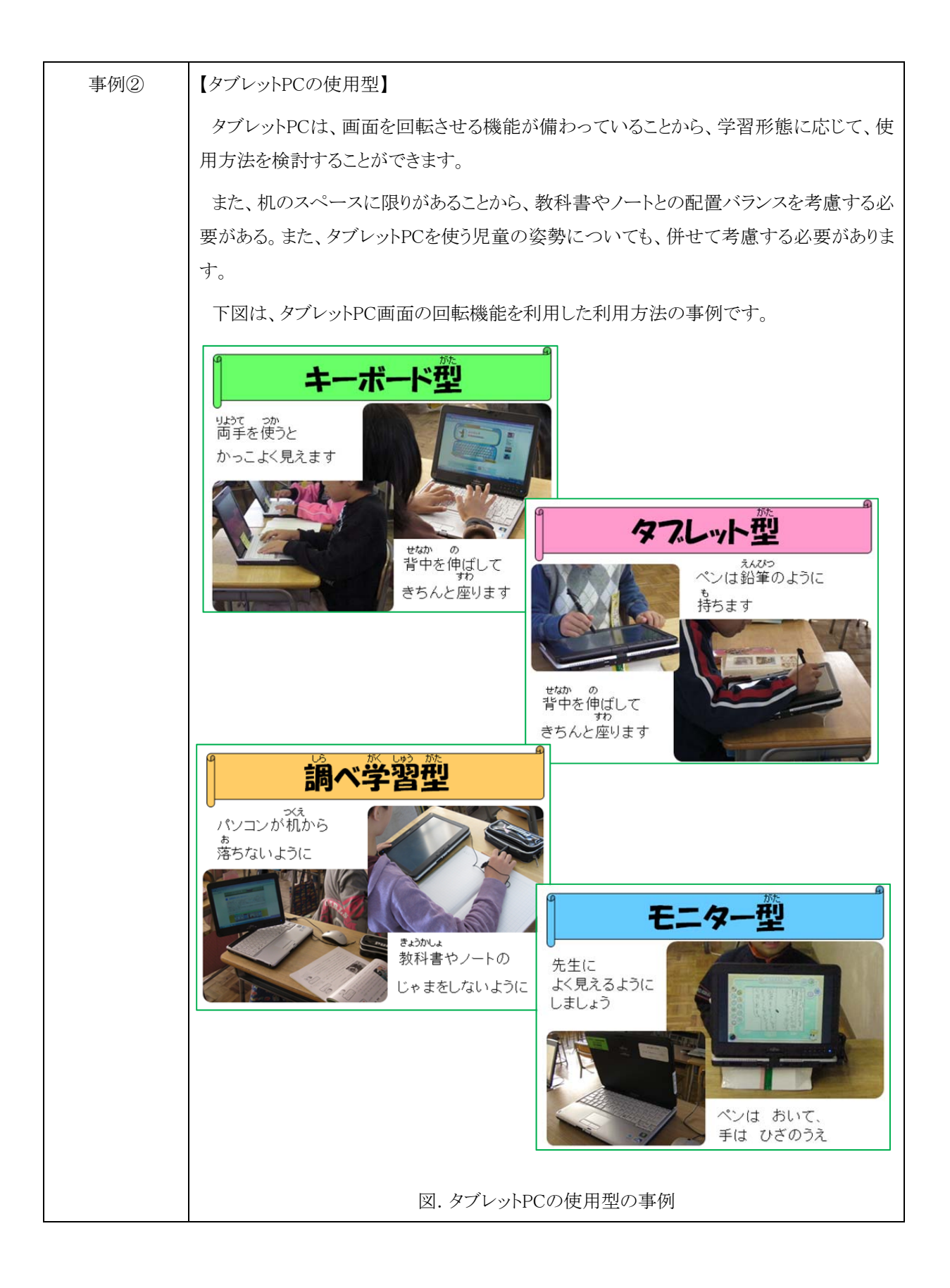

# **2.2.3 IWB**

# (1)仕様

IWBの仕様です。詳細については、製品マニュアルを参照して下さい。

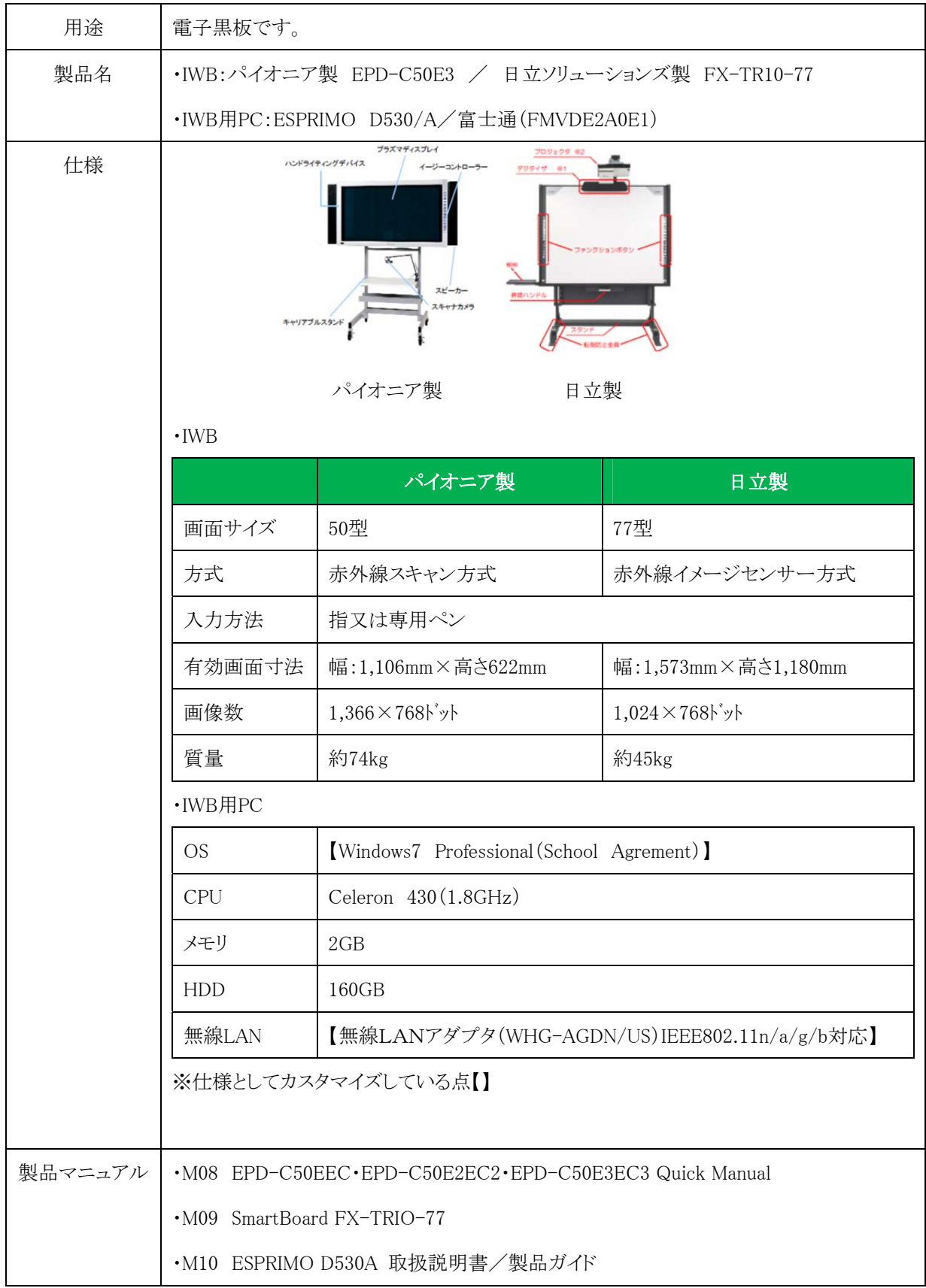

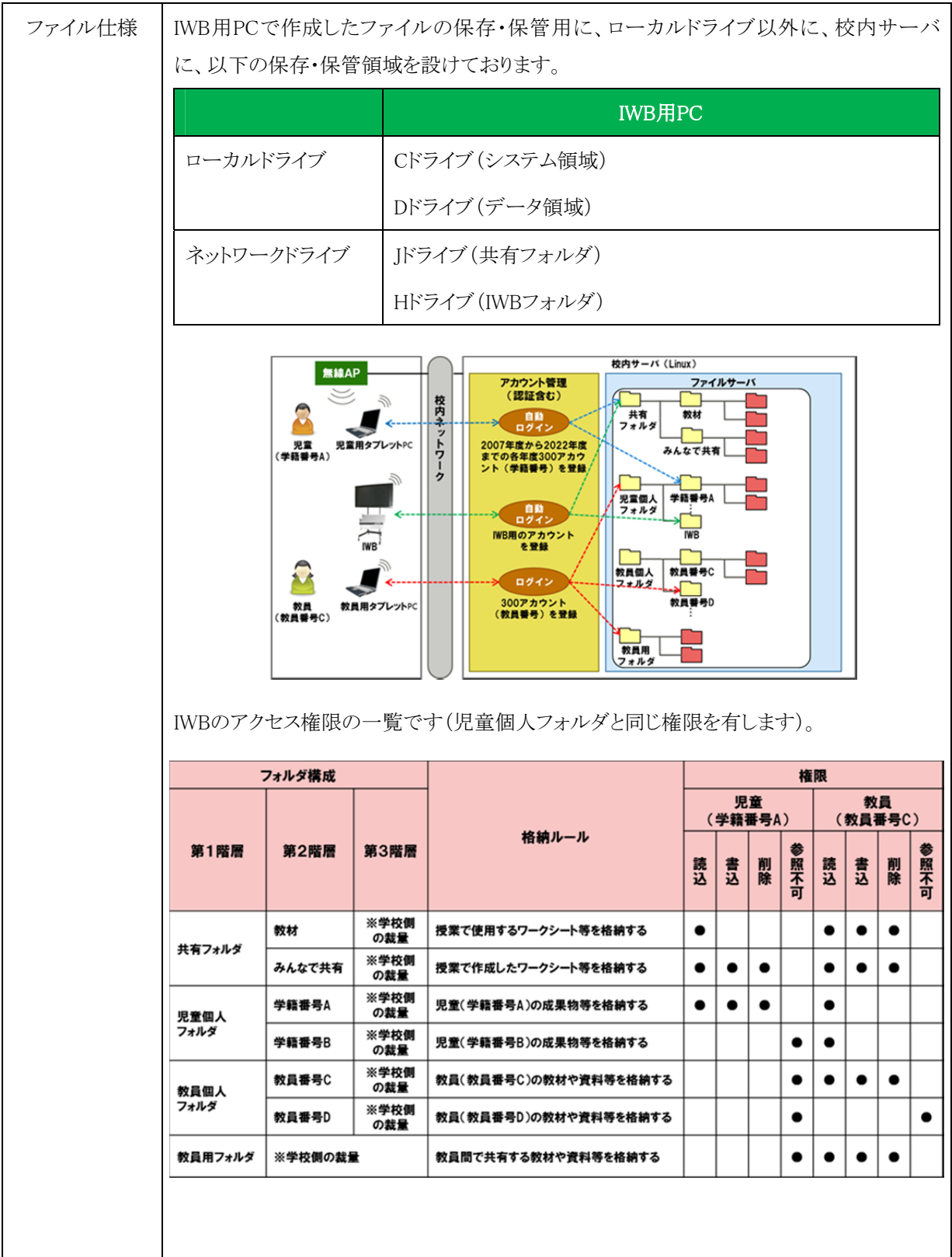

IWBの操作イメージです。IWBの操作については、製品マニュアルに操作方法が図入 りで解説されております。ご参照下さい。

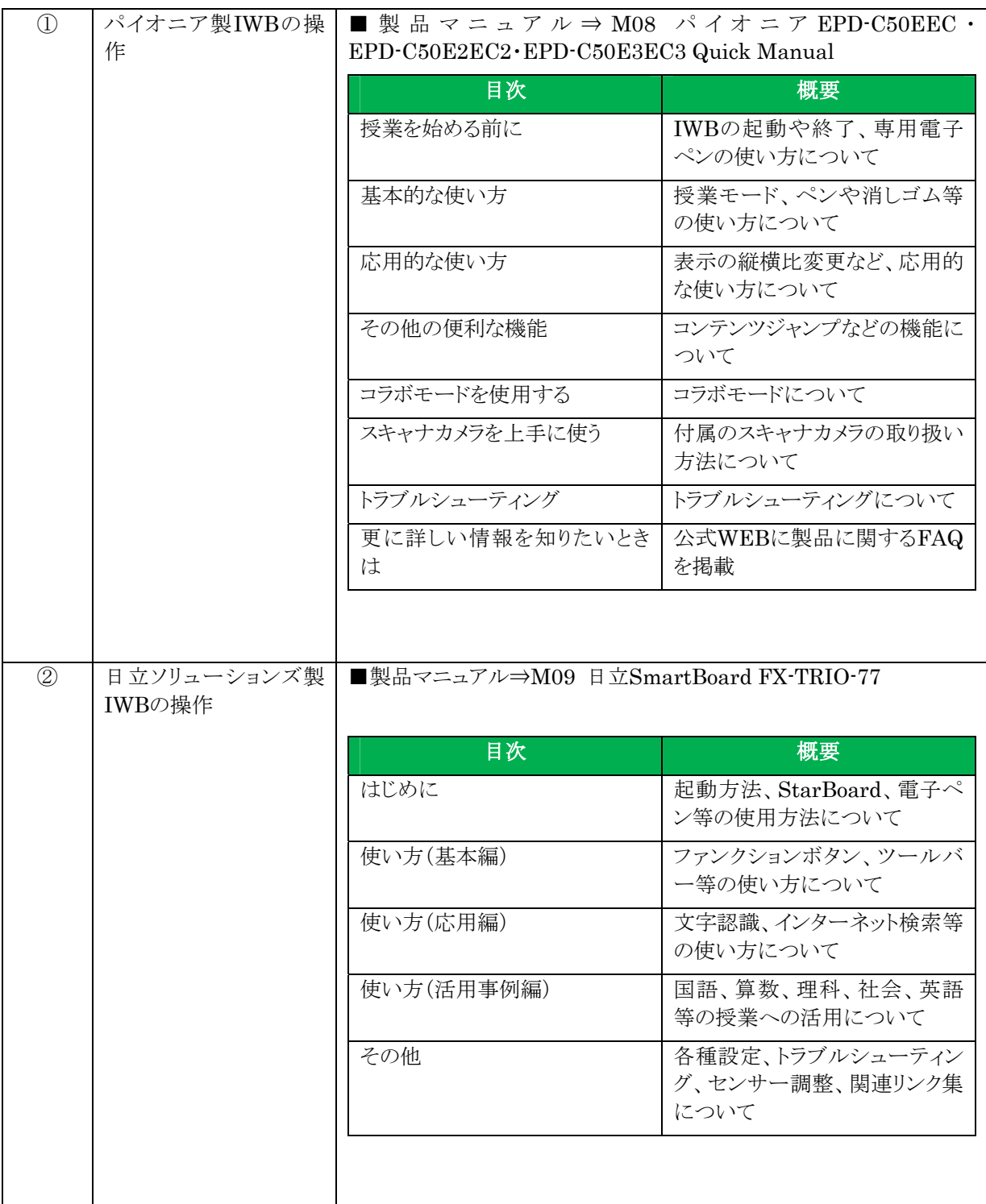

# **2.2.4** 授業支援

# (1)仕様

授業支援の仕様です。詳細については、製品マニュアルを参照して下さい。

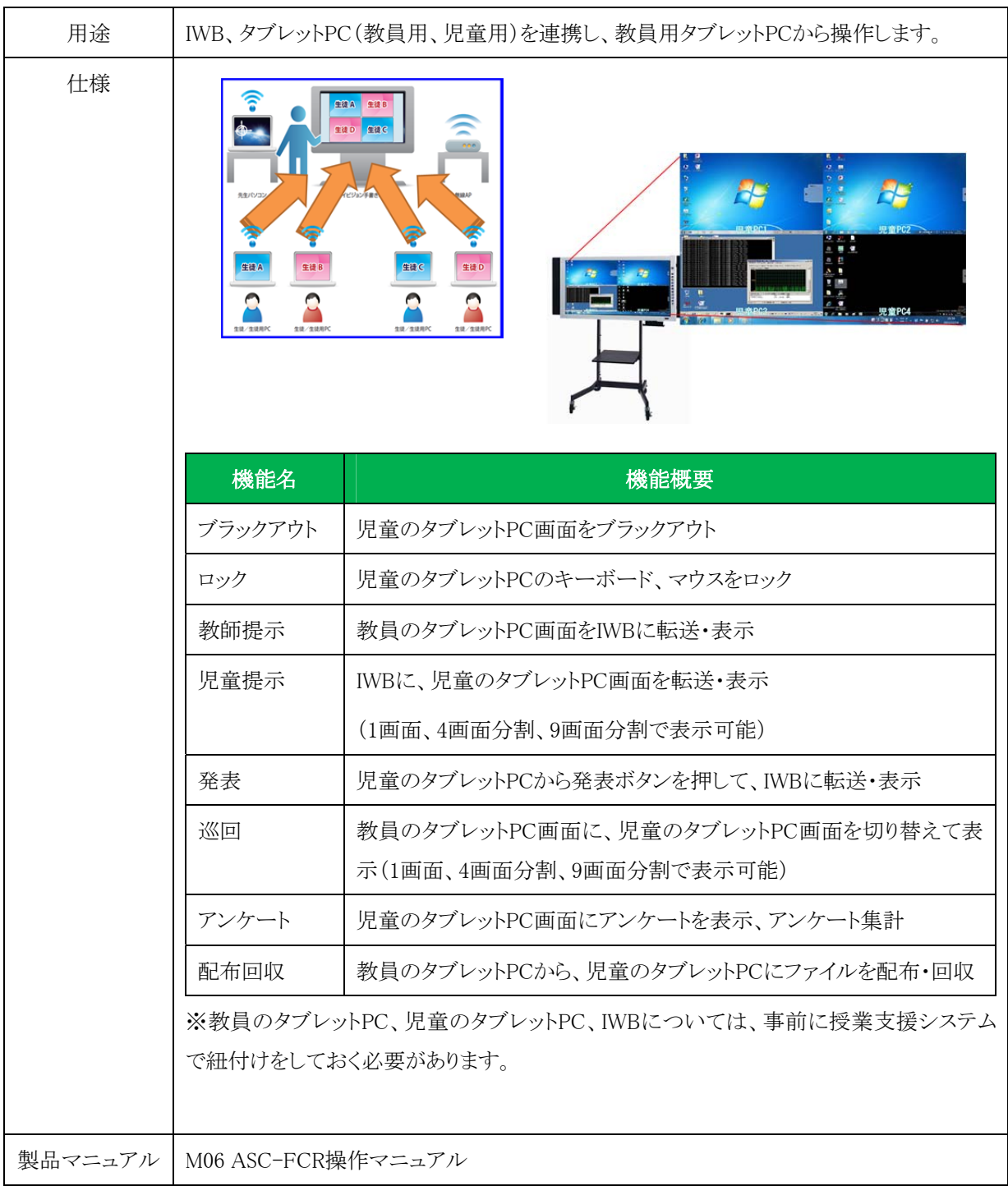

授業支援の操作イメージです。授業支援の操作については、製品マニュアルに操作方 法が図入りで解説されております。ご参照下さい。

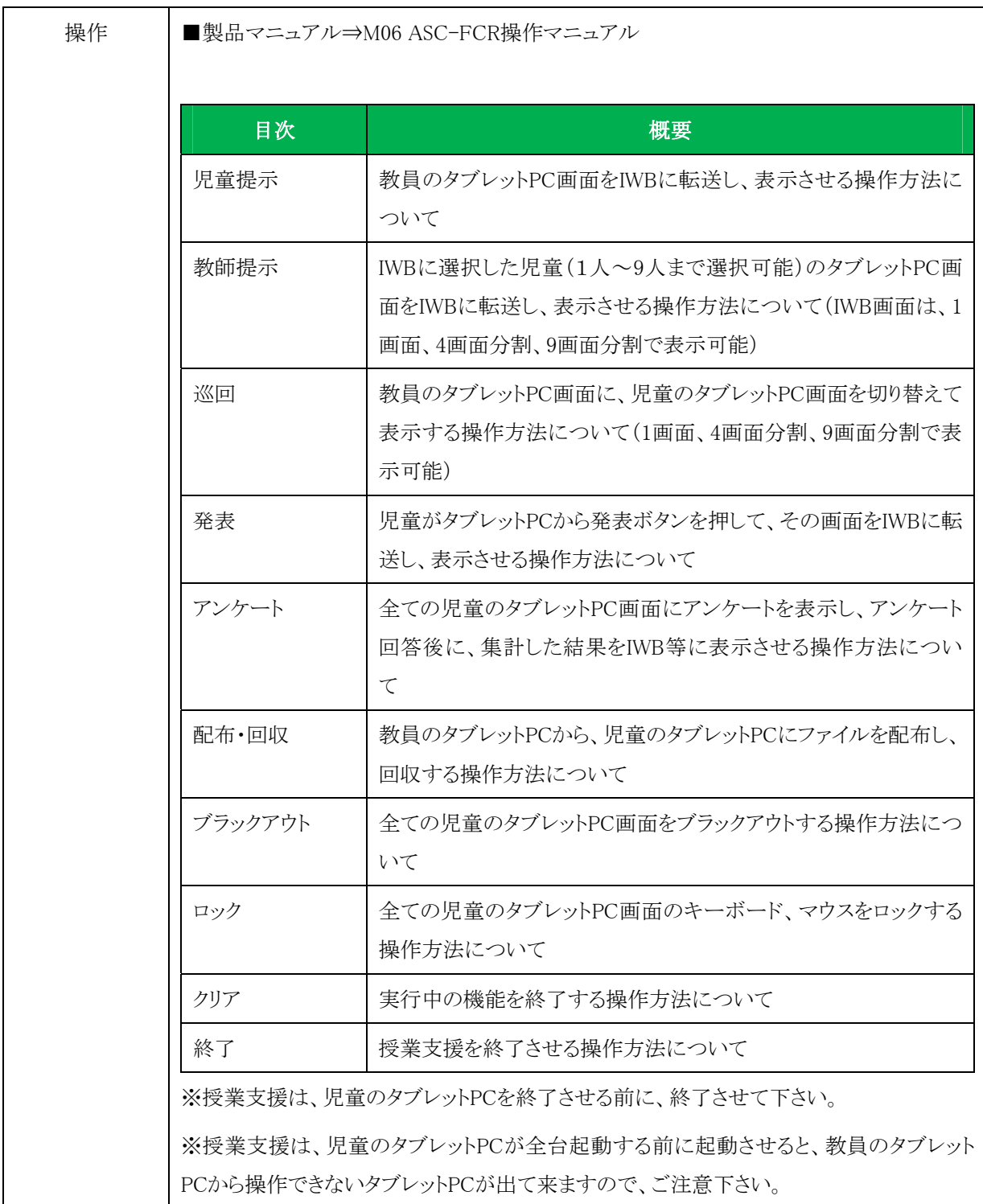

#### **2.3 ICT**機器等のトラブル対応について

ICT機器等でトラブルが発生した場合の対応について下記に示します。

※トラブルチェックシートを活用しても解決できない場合は、トラブルチェックシートに症 状を記入し、管理者に連絡・相談して下さい。

#### **2.3.1** 充電保管庫

充電保管庫のトラブル対応については、以下の資料を参照し、対応して下さい。

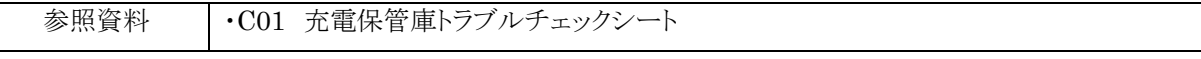

#### **2.3.2** タブレット**PC**

タブレットPCのトラブル対応については、以下の資料を参照し、対応して下さい。

※それでも、解決できない場合は、一度、タブレットPCを再起動させ、事象が発生する かどうか確認して下さい。

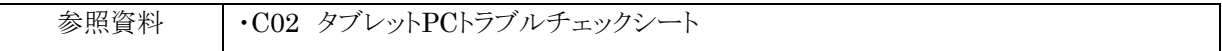

#### **2.3.3 IWB**

IWBのトラブル対応については、以下の資料を参照し、対応して下さい。

※それでも、解決できない場合は、一度、IWB用PCを再起動させ、事象が発生するかど うか確認して下さい。

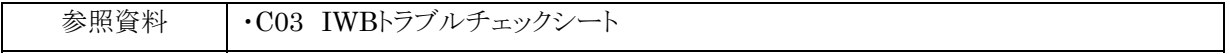

#### **2.3.4** 授業支援

授業支援のトラブル対応についは、以下の資料を参照し、対応して下さい。

※それでも、解決できない場合は、「 ActiveSchool 」を一度終了させ、再度、 「ActiveSchool」を起動させ、事象が発生するかどうか確認して下さい。

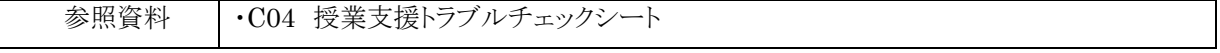

# **2.4** 教材の作成について

**2.5** 情報の共有について

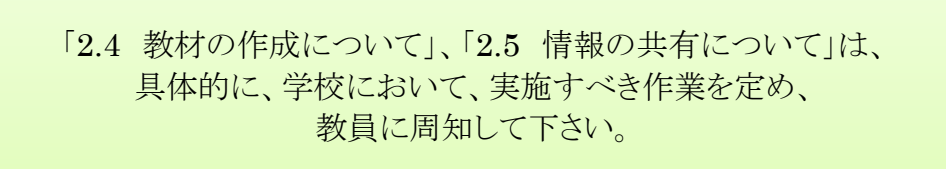

25

# **3 ICT**運用について

## **3.1 ICT**運用について

#### **3.1.1** 運用方針

学校においてICT環境の維持、自立的な運用を実現するための責任範囲等の運用方 針を記載します。

#### **3.1.2** 運用体制・エスカレーション

学校におけるICT環境の運用体制、障害発生時や相談等のエスカレーションについて 記載します。

#### **3.1.3** 役割分担

学校における、教員と管理者及び校長等のICT運用における、役割分担を記載します。

#### **3.2 ICT**運用ルール

学校におけるICT環境を教員や児童が利用する際の運用ルールを定め記載します。

#### **3.3 ICT**運用作業

「3.1.3 役割分担」に基づき、教員が実施するICT運用作業について、作業一覧及び 手順等について記載します。

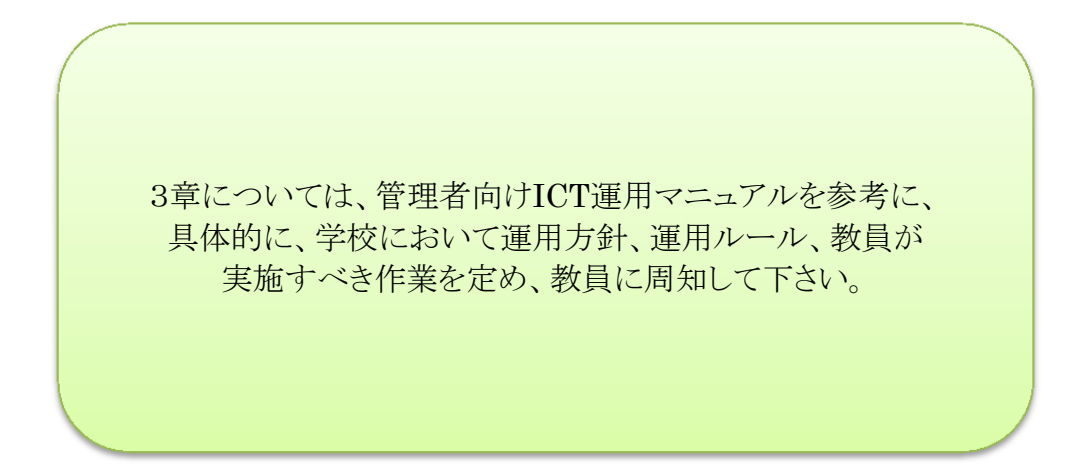